### onilo.de **Die interaktiven Aufgaben**

#### **1. Programmauswahl und kostenlose Testversionen**

Zu jeder Boardstory bieten wir passendes Unterrichtsmaterial im PDF-Format sowie interaktive Einheiten im .notebook-Format von SMART oder im .flipchart-Format von Promethean an. Das interaktive Unterrichtsmaterial eignet sich besondersfür die Nutzung am

PC, Beamer oder dem interaktiven Whiteboard. Auf dem interaktiven Whiteboard können Lehrer Inhalte hinzufügen oder löschen, Schüler können Antworten selbst eintragen, spannende Aufgaben bearbeiten oder Rätsel lösen.

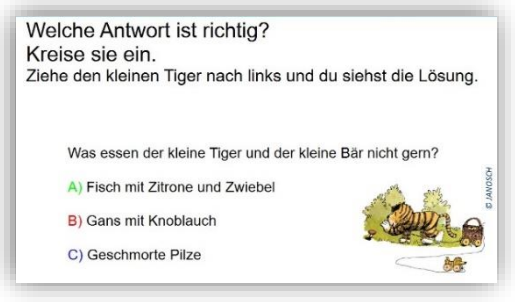

Eine dauerhafte und vollumfängliche Nutzung ist mit den bezahlten Versionen von SMART Notebook und ActiveInspire möglich. Beide sind üblicherweise beim Kauf eines Boards inklusive, aber auch für andere Whiteboard-Fabrikate und die Nutzung am PC bieten beide eine **kostenlose Testversion** an, mit der das Onilo- Unterrichtsmaterial ausgiebig ausprobiert und getestet werden kann.

#### SMART Notebook

Von SMART gibt es eine kostenlose Basisversion mit eingeschränkten Funktions- möglichkeiten. Zusätzlich bieten Sie eine Probeversion der SMART Learning Suite mit allen Funktionen an.

- **Download** der Software unter: [https://www.smarttech.com/products/education](https://www.smarttech.com/products/education-software/smart-learning-suite/download/trial)[software/smart-learning-suite/download/trial](https://www.smarttech.com/products/education-software/smart-learning-suite/download/trial)
- **Laufzeit:** 45 Tage (Probeversion der Smart Learning Suite mit allen Funktionen, danach nur die Basisversion)
- *Weitere Informationen:* Um die Lizenz nach dem Download nutzen zu können, müssen Sie nach Aufforderung noch ein Konto bei SMART erstellen.

#### **ActiveInspire**

Von Promethean gibt es eine kostenlose Probeversion der ActiveInspire-Software mit allen Funktionen.

- Download der Software unter: <https://www1.support.prometheanworld.com/de/download/activinspire.html>
- **Laufzeit** der Probeversion: 60 Tage
- *Weitere Informationen:* Nach dem Download öffnet sich ein Fenster, in der Sie Daten wie Name und Organisation (sowie bei gekaufter Version den Aktivierungsschlüssel) eintragen müssen. Klicken Sie unten neben "Jetzt kaufen" auf "60 Tage-Testversion".

#### **Wir wünschen Ihnen und den Kindern viel Spaß beim Testen und Tüfteln!**

Bei weiteren Fragen zu unserem interaktiven Unterrichtsmaterial melden Sie sich gerne unter service@onilo.de.

## onilo.de

#### **2. Didaktik und Methodik**

#### *Liebe PädagogInnen,*

als Erweiterung zu den Arbeitsblättern bietet Onilo ebenfalls zu jeder Boardstory interaktives Unterrichtsmaterial in den Softwares der beiden großen Whiteboard-Hersteller SMART und

Promethean. Wir möchten Ihnen kurz erklären, wie Sie das Material in Ihrem Unterricht einsetzen können. Das interaktive Material ist eine sinnvolle Erweiterung der beliebten

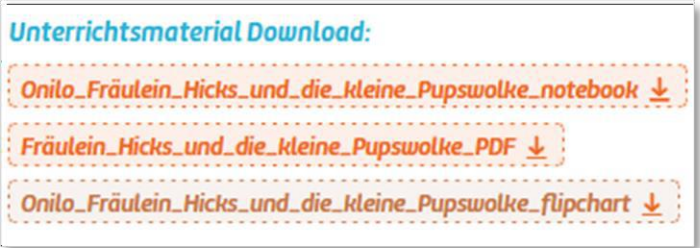

Arbeitsblätter, da sie die Kinder auf einer anderen Verständnisebene ansprechen. Zum einen sind Kinder von der modernen Technik fasziniert und finden es spannend, Objekte zu suchen, Lösungen freizuwischen oder "magische Tunnel" zu testen, sodass das Lernen selbst in den Hintergrund rückt und nicht als "Arbeit" wahrgenommen wird. Zum anderen können sie, und das ist besonders bei unruhigeren Kindern mit Konzentrationsschwäche von immensem Vorteil, haptisch agieren.

#### **Didaktik:**

Die interaktiven Aufgaben sind zwar spielerischer angelegt als die Arbeitsblätter, fördern dabei aber ebenfalls viele Kompetenzen und Fähigkeiten. Zudem wird natürlich der Umgang mit dem Whiteboard geschult.

Die Kinder werden in den Aufgaben aufgefordert, genau zu lesen, sich an Handlungsverläufe und Details aus der Geschichte sowie neu erworbenes Wissen zu erinnern, Wörter oder Sätze zu schreiben, Zuordnungen und Vergleiche zu treffen, sich mit Sprache und ihren Bestandteilen auseinanderzusetzen, literarische Fähigkeiten zu üben, Soft Skills zu erwerben und vieles mehr. In den "Praktischen Tipps" erfahren Sie, wo Sie den genauen didaktischen Schwerpunkt einer jeden Aufgabe in der Software ActiveInspire nachlesen können.

# onilo.de

#### **Methodik:**

Viele Anwendungsszenarien sind möglich, die Sie speziell auf Ihre Lerngruppe ausrichten können.

#### Einzel-, Partner oder Kleingruppenarbeit:

Während die Klasse die Arbeitsblätter bearbeitet, können Sie Kinder einzeln, mit Partner oder als Kleingruppe an das Whiteboard holen. Nachdem das Kind oder die Gruppe fertig ist, setzen Sie die Aufgaben zurück (siehe "Praktische Tipps") und die Nächsten können die Aufgaben bearbeiten.

*Tipp: Durch den hohen Spielecharakter der interaktiven Aufgaben sind diese sehr beliebt und funktionieren bei den Kindern hervorragend als Belohnungssystem. Kinder oder Kleingruppen, die während der Arbeitsphase besonders engagiert, ruhig oder konzentriert arbeiten, können von Ihnen (möglichst leise und non-verbal, um den Arbeitsfluss der anderen Kinder nicht zu unterbrechen) an das Whiteboard geholt werden.*

#### Im Klassenverband:

Sie können die Aufgaben auch von der ganzen Klasse lösen lassen. Wenn sich möglichst viele Kinder melden, die die Lösung kennen, rufen Sie wie üblich ein Kind an das Whiteboard.

#### **Am Ende noch drei praktische Tipps:**

- Bedienelemente: Auf jeder Seite finden Sie rechts oben ein Icon, das Ihnen bzw. den Kindern sofort zeigt, welches Bedienelement in dieser Aufgabe elementar ist. Die Kinder schieben Elemente am Whiteboard, wischen mit dem Radiergummi bzw. Schwamm oder schreiben mit den Stiften oder diskutieren.
- Zurücksetzen: Ist eine Aufgabe bearbeitet worden und soll wieder für die nächste Gruppe "auf Null gesetzt werden", nutzen Sie einfach unter G "Bearbeiten" den Rückgängig-Pfeil, bis der gewünschte Status wieder erreicht ist. In der Software ActiveInspire geht es sogar noch einfacher, denn auf jeder Seite gibt es einen Button, mit dem die Seite wieder zurückgesetzt wird.
- Notizenbrowser: Wenn Sie in der ActiveInspire Software den "Notizenbrowser" (erkennbar am gelben Notizzettel) auswählen, erhalten Sie eine kurze Anleitung und den didaktischen Nutzen der jeweiligen Aufgabe.